## **Sequence View Extensions**

The functionality of the Sequence View can be significantly increased with Sequence View Extensions. Below is the demonstration its functionality.

The [Circular Viewer](https://doc.ugene.net/wiki/display/UM/Circular+Viewer) shows the circular view of a sequence:

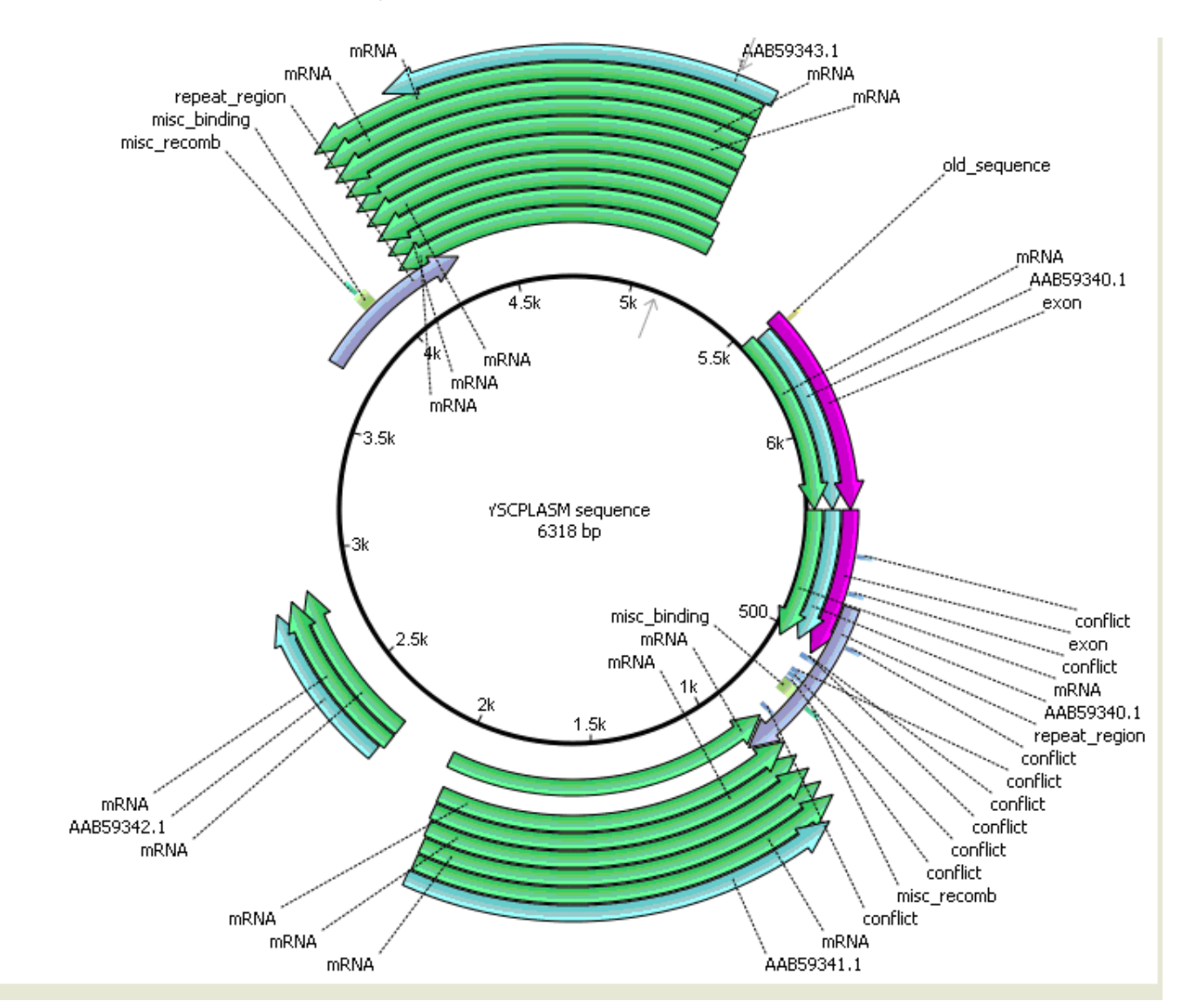

The [3D Structure Viewer](https://doc.ugene.net/wiki/display/UM/3D+Structure+Viewer) adds 3D visualization for PDB and MMDB files:

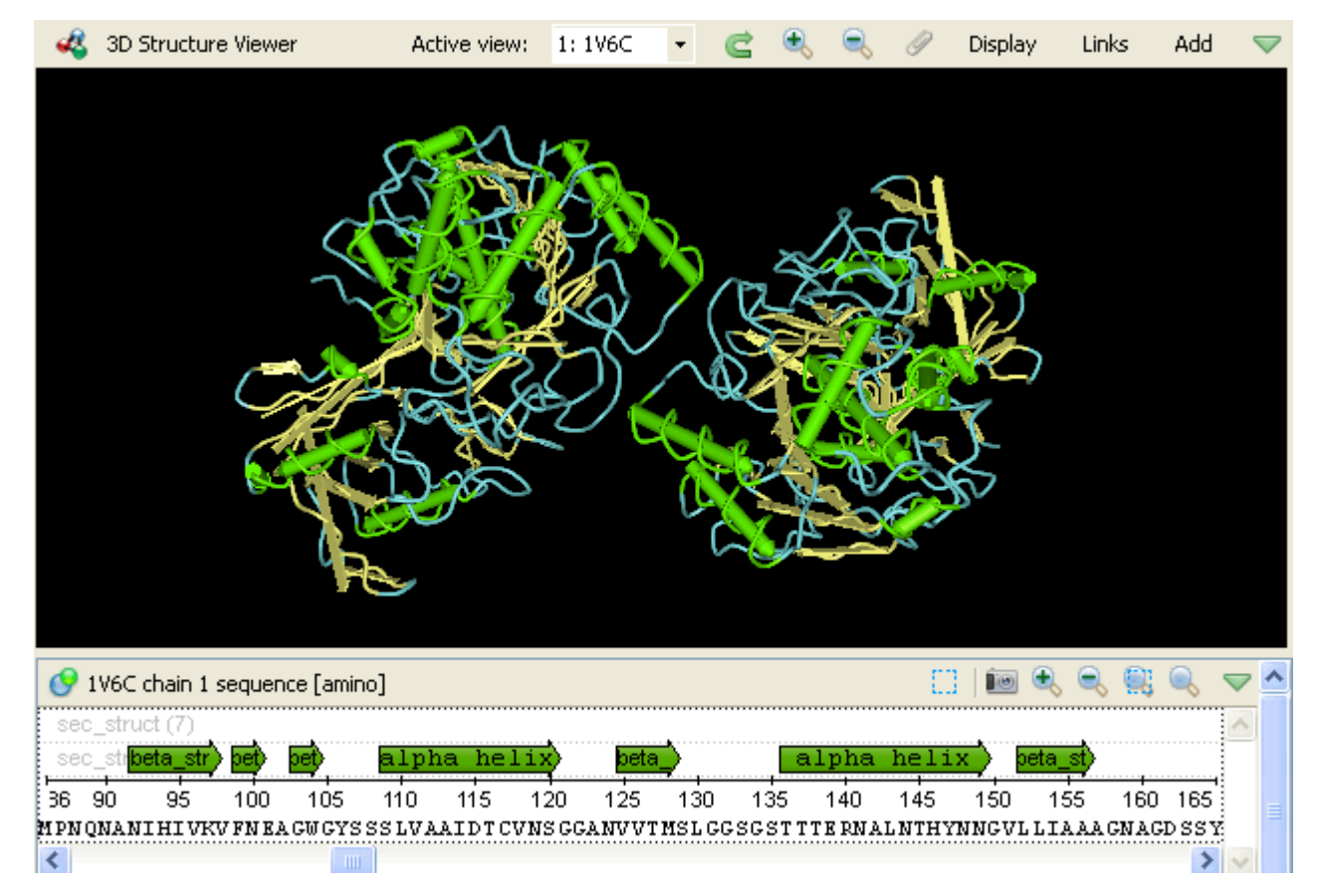

The [Chromatogram Viewer](https://doc.ugene.net/wiki/display/UM/Chromatogram+Viewer) adds support for chromatograms visualization and editing:

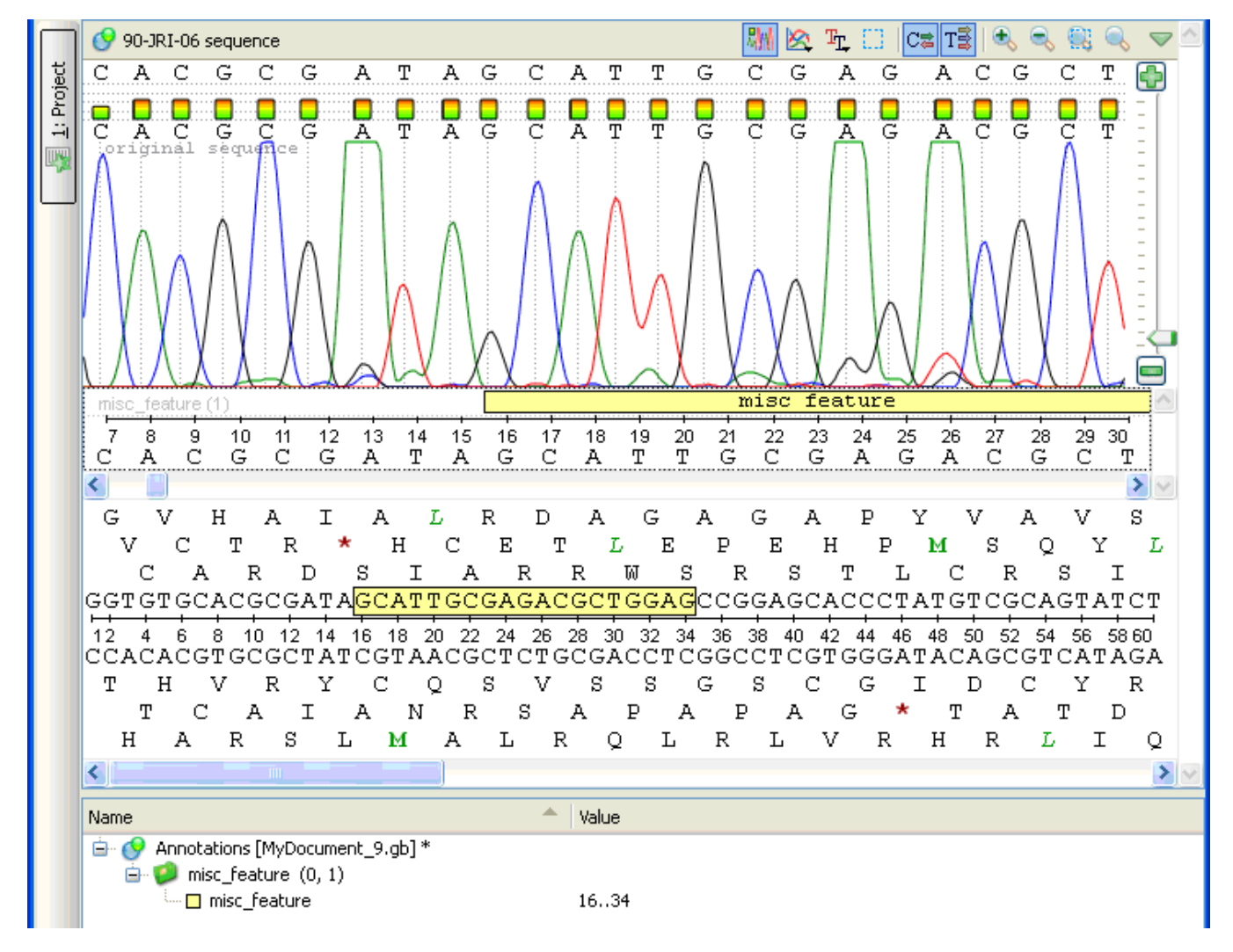

The [DNA Graphs Package](https://doc.ugene.net/wiki/display/UM/Graphs+Package) shows various graphs for sequences:

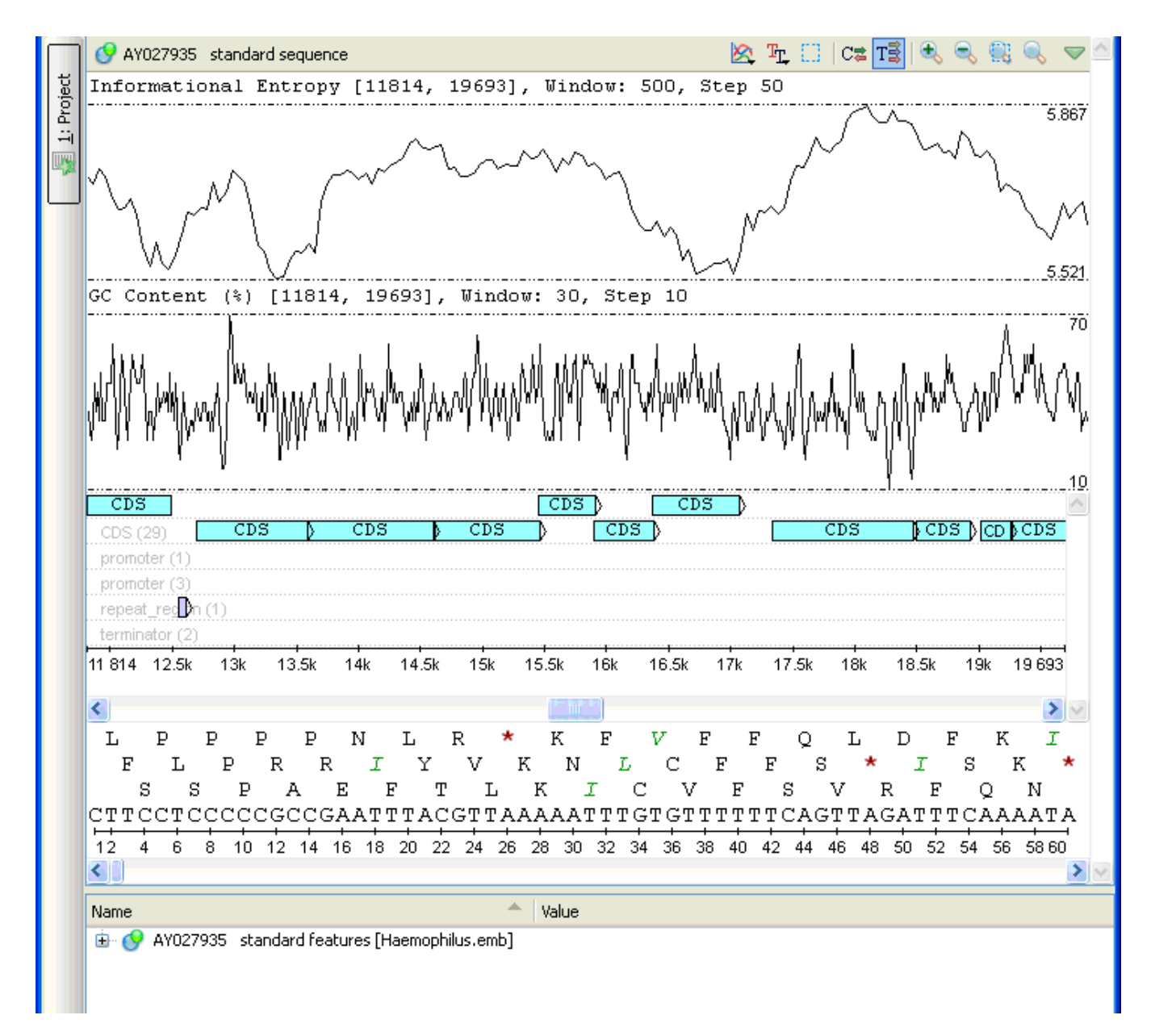

The **[Dotplot](https://doc.ugene.net/wiki/display/UM/Dotplot)** provides a tool to build dotplots for DNA or RNA sequences.

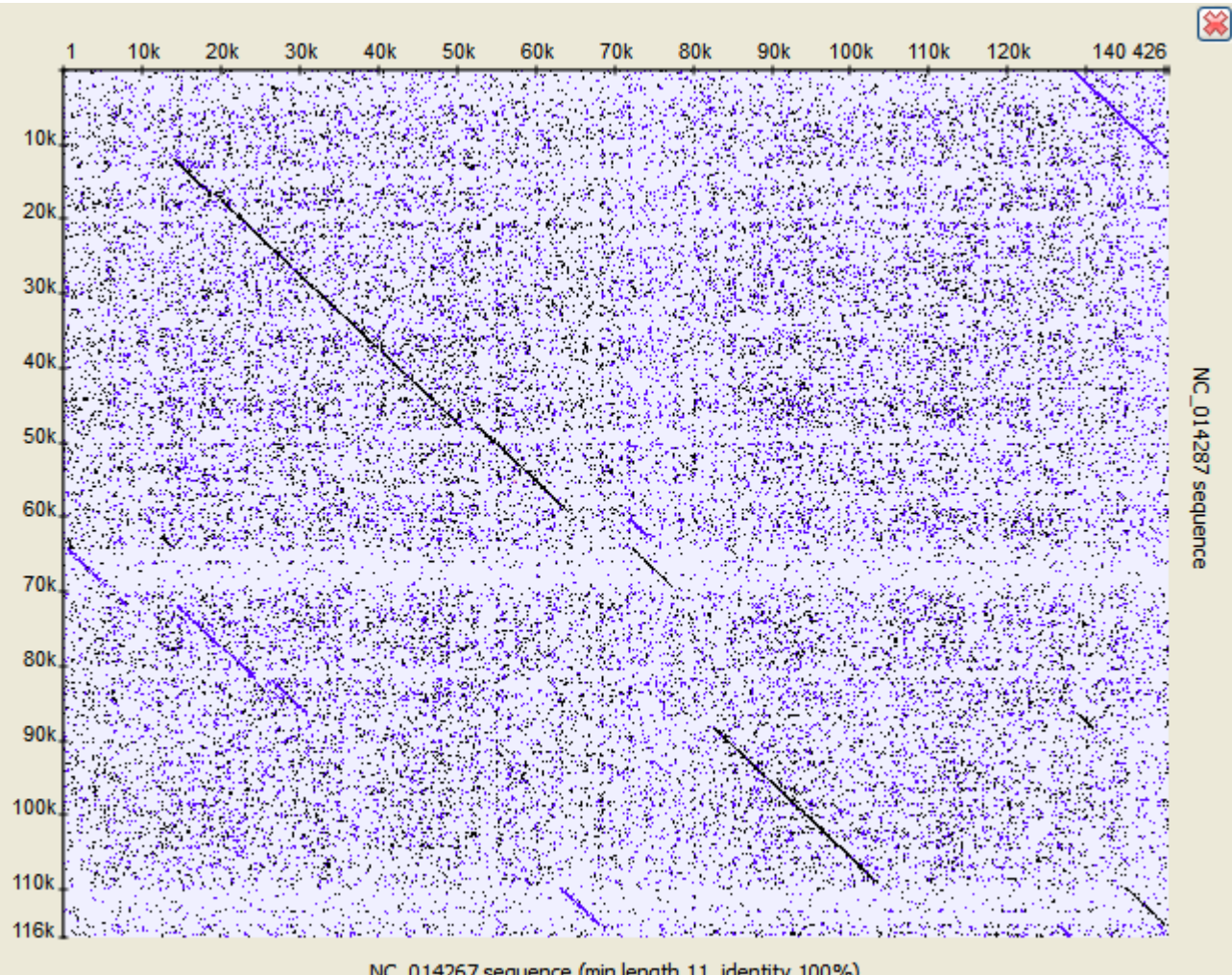

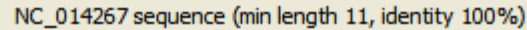

A number of other instruments add the graphical interface for popular sequence analysis methods:

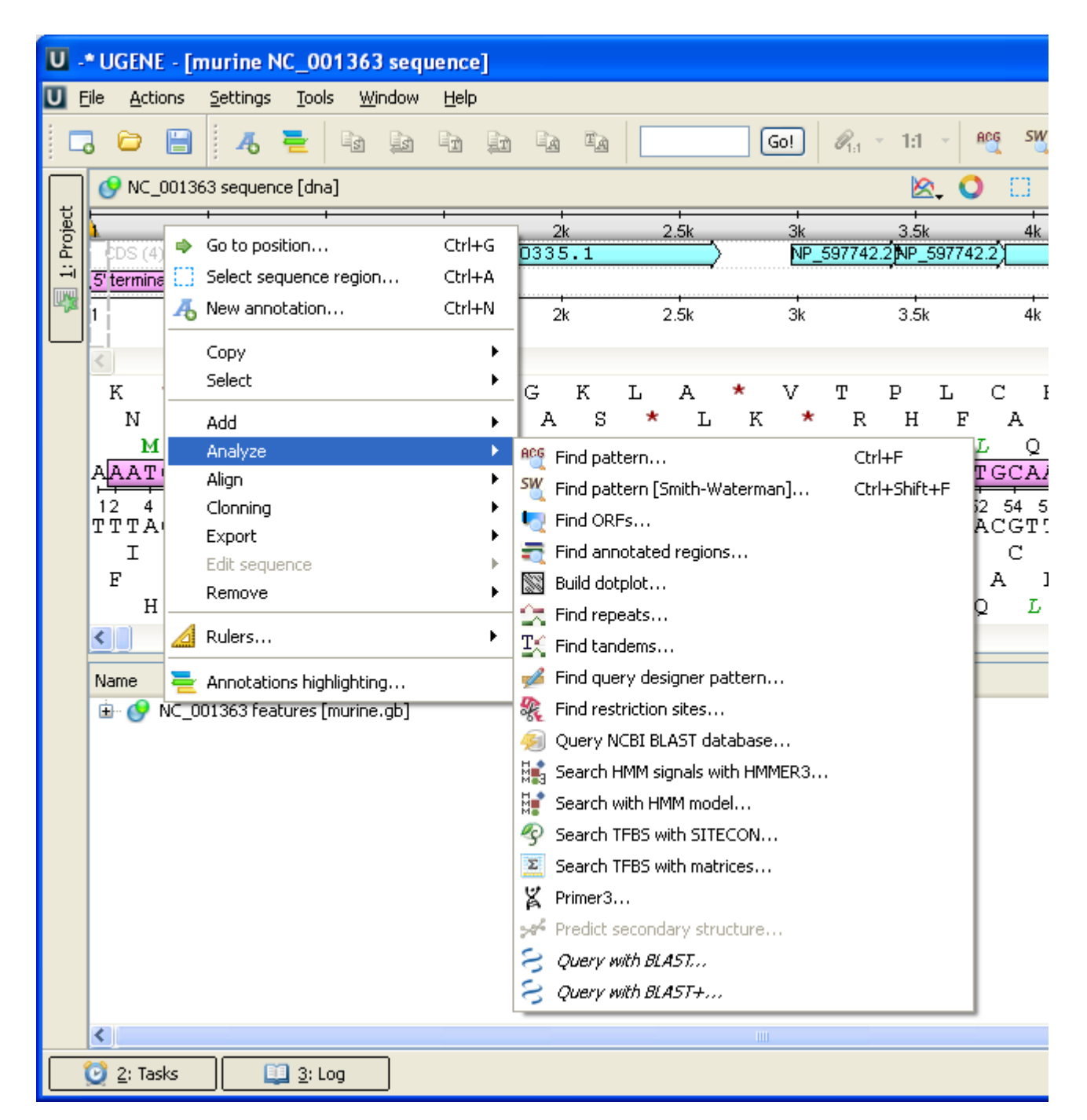

For details see the next sections of the documentation:

- [Circular Viewer](https://doc.ugene.net/wiki/display/UM/Circular+Viewer)
	- [Circular View Settings](https://doc.ugene.net/wiki/display/UM/Circular+View+Settings)
- [3D Structure Viewer](https://doc.ugene.net/wiki/display/UM/3D+Structure+Viewer)
	- [Opening 3D Structure Viewer](https://doc.ugene.net/wiki/display/UM/Opening+3D+Structure+Viewer)
	- [Changing 3D Structure Appearance](https://doc.ugene.net/wiki/display/UM/Changing+3D+Structure+Appearance)
		- [Selecting Render Style](https://doc.ugene.net/wiki/display/UM/Selecting+Render+Style)
		- $\bullet$ [Selecting Coloring Scheme](https://doc.ugene.net/wiki/display/UM/Selecting+Coloring+Scheme)
		- [Calculating Molecular Surface](https://doc.ugene.net/wiki/display/UM/Calculating+Molecular+Surface)
		- [Selecting Background Color](https://doc.ugene.net/wiki/display/UM/Selecting+Background+Color)
		- [Selecting Detail Level](https://doc.ugene.net/wiki/display/UM/Selecting+Detail+Level)
		- [Enabling Anaglyph View](https://doc.ugene.net/wiki/display/UM/Enabling+Anaglyph+View)
	- [Moving, Zooming and Spinning 3D Structure](https://doc.ugene.net/wiki/display/UM/Moving%2C+Zooming+and+Spinning+3D+Structure)
	- [Highlight Region on 3D Structure](https://doc.ugene.net/wiki/display/UM/Highlight+Region+on+3D+Structure)
	- [Selecting Models to Display](https://doc.ugene.net/wiki/display/UM/Selecting+Models+to+Display)
	- [Structural Alignment](https://doc.ugene.net/wiki/display/UM/Structural+Alignment)
	- [Exporting 3D Structure Image](https://doc.ugene.net/wiki/display/UM/Exporting+3D+Structure+Image)
- [Working with Several 3D Structures Views](https://doc.ugene.net/wiki/display/UM/Working+with+Several+3D+Structures+Views)
- [Alignment Entropy Calculation](https://doc.ugene.net/wiki/display/UM/Alignment+Entropy+Calculation)
- [Chromatogram Viewer](https://doc.ugene.net/wiki/display/UM/Chromatogram+Viewer)
	- [Exporting Chromatogram Data](https://doc.ugene.net/wiki/display/UM/Exporting+Chromatogram+Data)
	- [Viewing Two Chromatograms Simultaneously](https://doc.ugene.net/wiki/display/UM/Viewing+Two+Chromatograms+Simultaneously)
	- [Graphs Package](https://doc.ugene.net/wiki/display/UM/Graphs+Package)
		- [Description of Graphs](https://doc.ugene.net/wiki/display/UM/Description+of+Graphs)
		- [Graph Settings](https://doc.ugene.net/wiki/display/UM/Graph+Settings) [Saving Graph Cuttoffs as Annotations](https://doc.ugene.net/wiki/display/UM/Saving+Graph+Cuttoffs+as+Annotations)
- [Dotplot](https://doc.ugene.net/wiki/display/UM/Dotplot)
	- [Creating Dotplot](https://doc.ugene.net/wiki/display/UM/Creating+Dotplot)
	- [Navigating in Dotplot](https://doc.ugene.net/wiki/display/UM/Navigating+in+Dotplot)
	- [Zooming to Selected Region](https://doc.ugene.net/wiki/display/UM/Zooming+to+Selected+Region)
	- [Selecting Repeat](https://doc.ugene.net/wiki/display/UM/Selecting+Repeat)
	- [Interpreting Dotplot Identifying Matches, Mutations, Invertions, etc](https://doc.ugene.net/wiki/display/UM/Interpreting+Dotplot+-+Identifying+Matches%2C+Mutations%2C+Invertions%2C+etc)
	- [Editing Parameters](https://doc.ugene.net/wiki/display/UM/Editing+Parameters)
	- [Filtering Results](https://doc.ugene.net/wiki/display/UM/Filtering+Results)
	- [Saving Dotplot as Image](https://doc.ugene.net/wiki/display/UM/Saving+Dotplot+as+Image)
	- [Saving and Loading Dotplot](https://doc.ugene.net/wiki/display/UM/Saving+and+Loading+Dotplot) [Building Dotplot for Currently Opened Sequence](https://doc.ugene.net/wiki/display/UM/Building+Dotplot+for+Currently+Opened+Sequence) • Editing Parameters<br>
	• Filtering Results<br>
	• Saving Dotplot as Image<br>
	• Saving and Loading Dotplot<br>
	• Building Dotplot for Currently Opened Sequence<br>
	• [Comparing Several Dotplots](https://doc.ugene.net/wiki/display/UM/Comparing+Several+Dotplots)
	-